# Opłaty VULCAN-nadanie uprawnień do programu

# Porada opisuje jak dodać uprawnień do programu Opłaty VULCAN. Co zrobić w sytuacji kiedy ikona do programu jest nieaktywna?

## Zagadnienia omawiane w poradzie

Dodanie uprawnień na platformie dla jednostki i grupy jednostek.

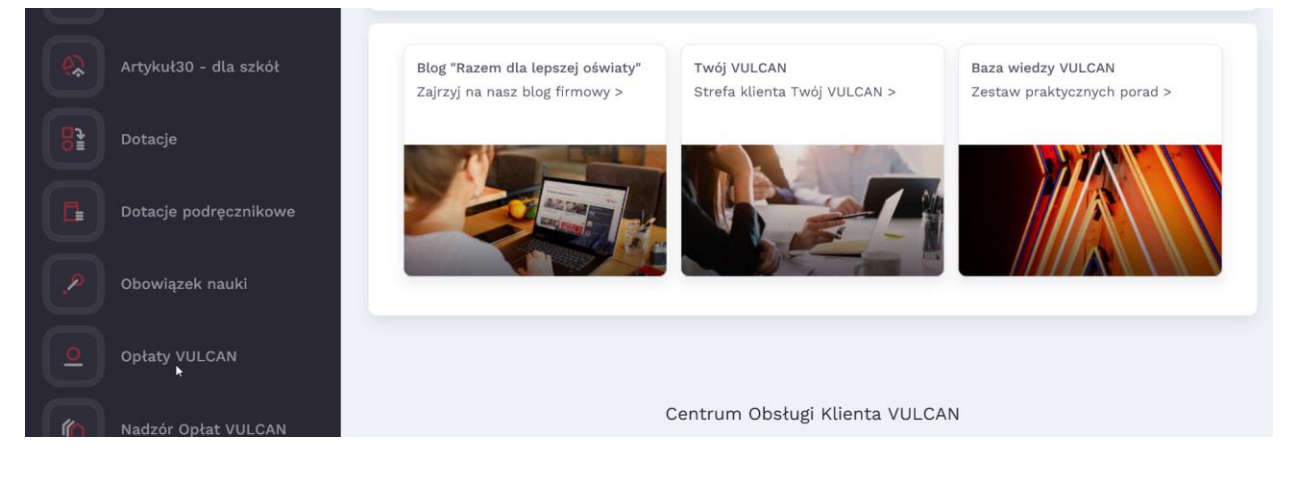

1. Użytkownik, który nie posiada uprawnień do programu Stołówka VULCAN, powinien skontaktować się ze swoim Administratorem Głównym- użytkownikiem, który posiada pełne uprawnienia do zarządzania platformą.

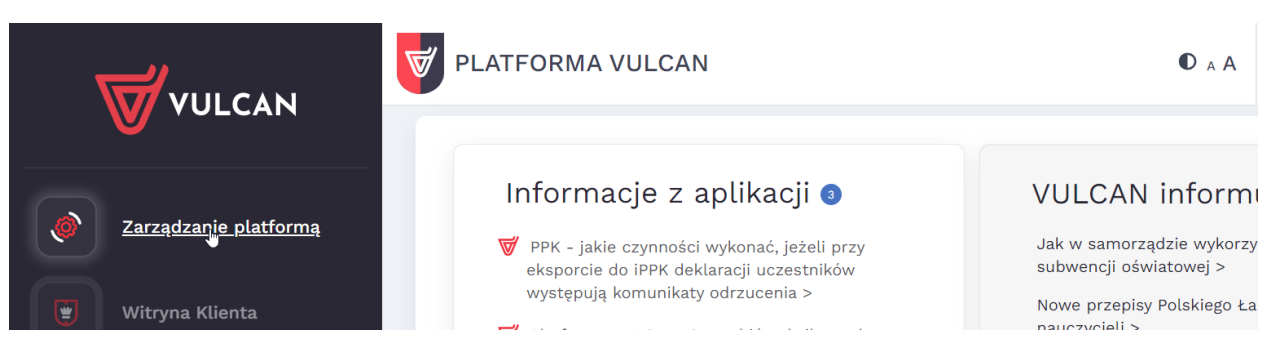

UWAGA: Administrator główny po zalogowaniu na swoje, konto w zależności, czy jest to platforma dla pojedynczej jednostki JO , czy grupy jednostek JST będzie miał inny widok. Porada zostanie opisana w dwóch wariantach:

A- DLA JST-wiele jednostek na platformie B-DLA JO-baza dla pojedynczej jednostki

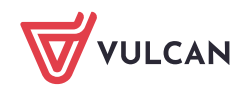

### A Widok JST-wiele jednostek:

2. Należy wejść w zakładkę: Rejestr Użytkowników/Użytkownicy Alfabetycznie/ Następnie po kliknięciu na danego użytkownika w oknie Role stanowiskowe ikoną "dodaj" można przypisać uprawnienia użytkownikom.

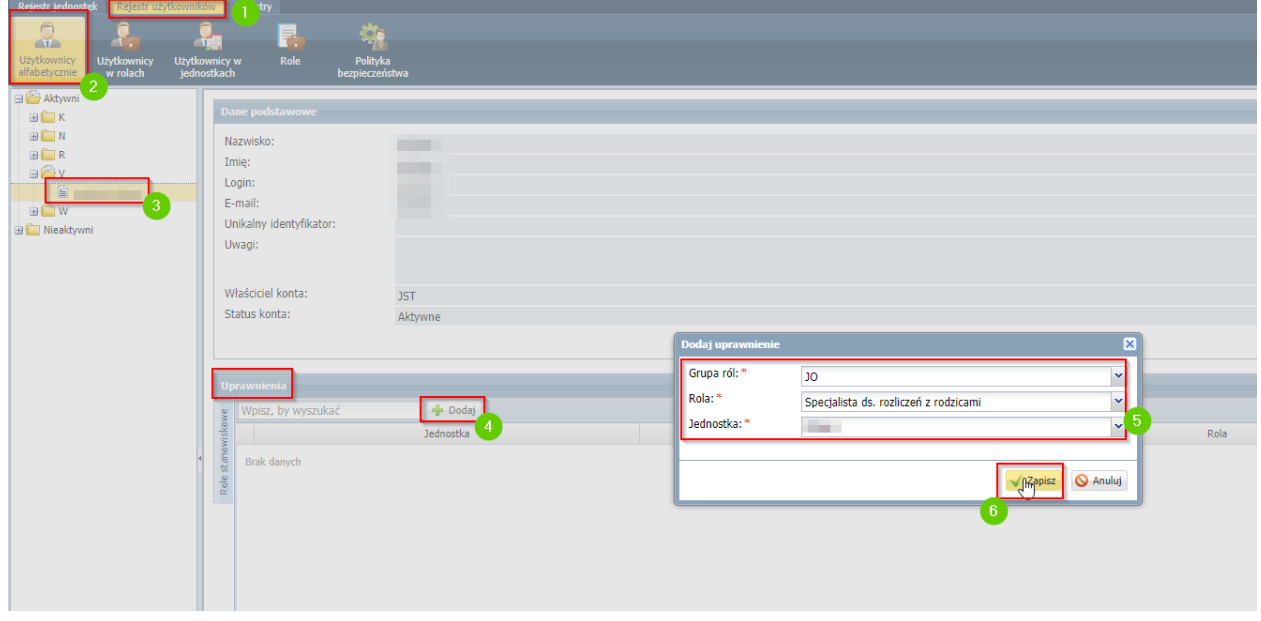

3. Najpierw należy określić grupę ról: JO i wybrać rolę: Specjalista ds. rozliczeń z rodzicami do danej jednostki.

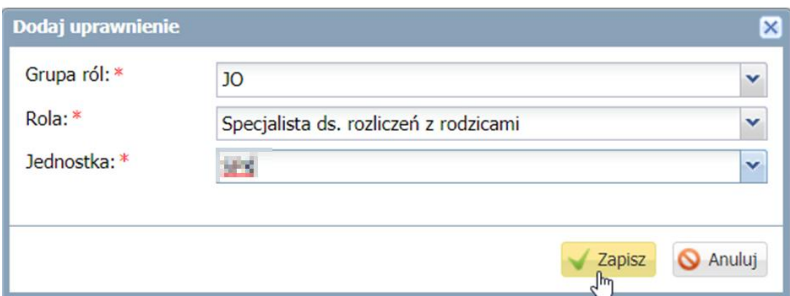

Po zapisaniu patrz pkt 5.

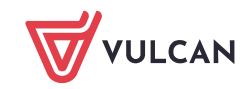

### B Widok JO- baza dla pojedynczej jednostki

4. Po wejściu w zakładkę Jednostka/Użytkownicy/po wybraniu konta użytkownika w oknie Role użytkownika ikoną zmień jak poniżej:

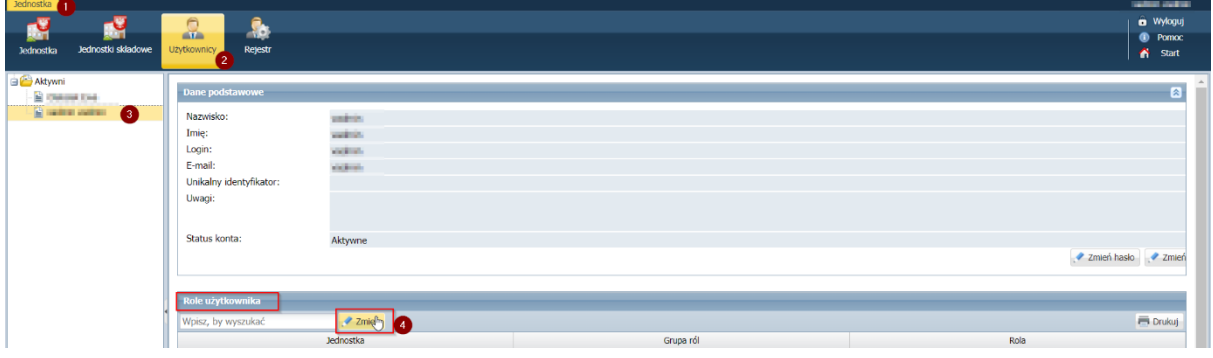

W oknie po lewej stronie administrator wybiera: JO\Specjalista ds. rozliczeń z rodzicami i ikoną  $\ddot{\diamond}$  przenosi pozycję do okna po prawej stronie następnie zapisuje zmiany:

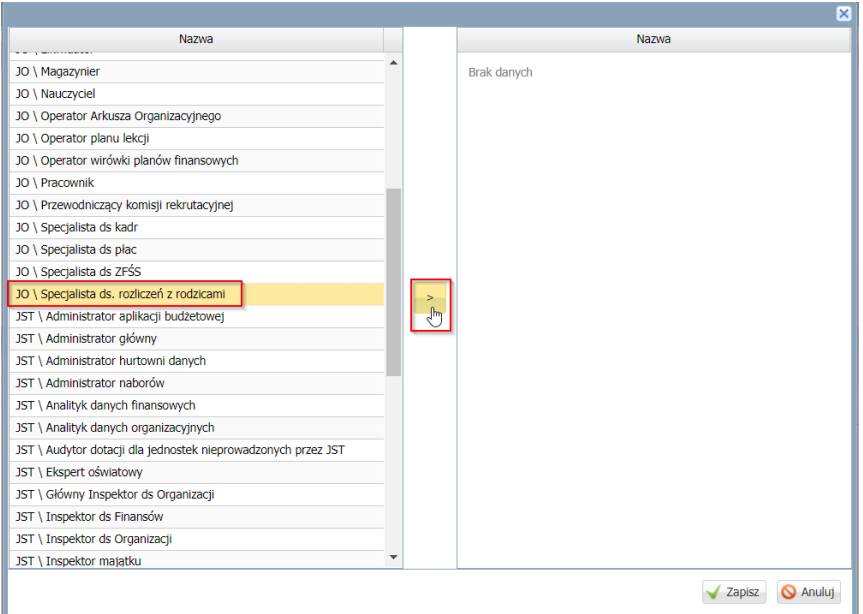

5. Po zapisaniu uprawnień przez Administratora, użytkownik będzie mógł zalogować się na swoje konto i korzystać z programu Opłaty VULCAN.

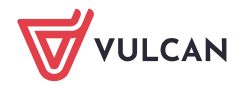

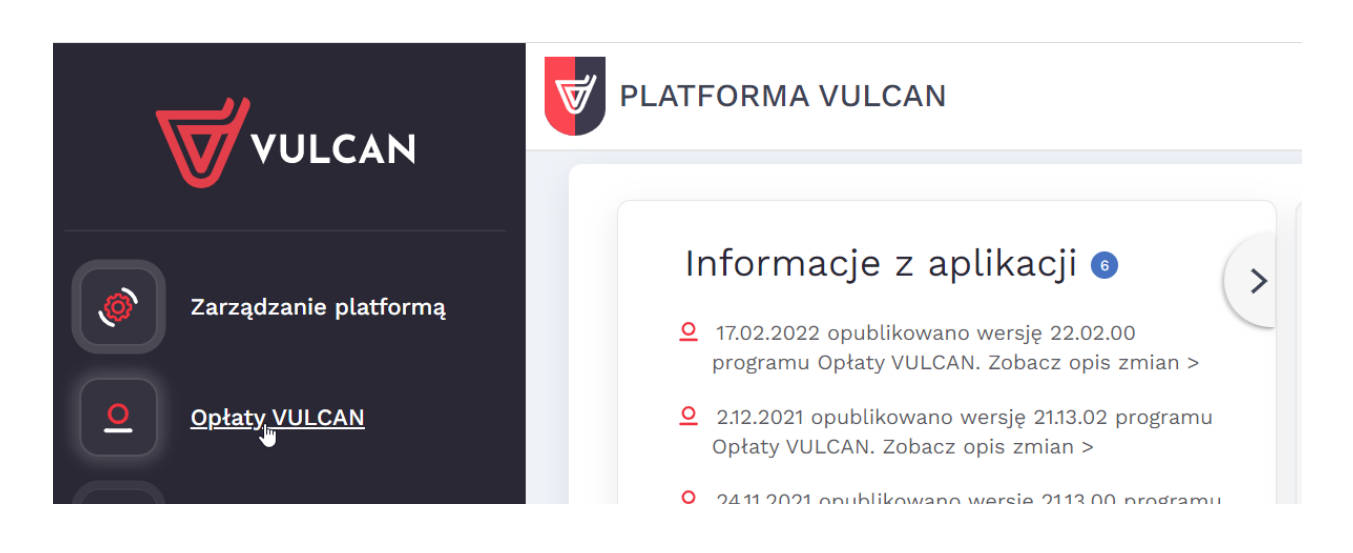